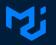

## **Managing customization in UI library**

How to allow customization with complex components The example of MUI

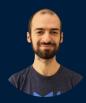

Alexandre Fauquette

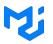

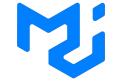

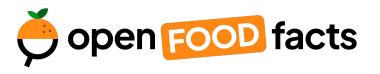

- 3.2M Weekly downloads on npm
- 83k Stars on GitHub
- 2.6k Open-source contributors

The wikidata for food

- 2.7M products

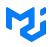

#### Move faster with intuitive React UI tools

Products Docs Pricing About us Blog

Mi

MUI offers a comprehensive suite of UI tools to help you ship new features faster. Start with Material UI, our fully-loaded component library, or bring your own design system to our production-ready components.

Get started → npn install @mui/material @emotion/\_ [

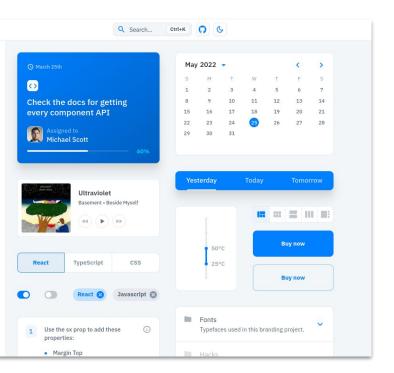

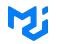

Internal tools or MVP

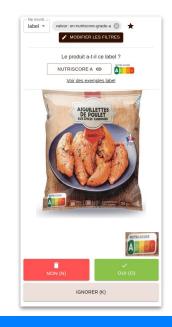

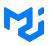

#### Internal tools or MVP

#### **Final product**

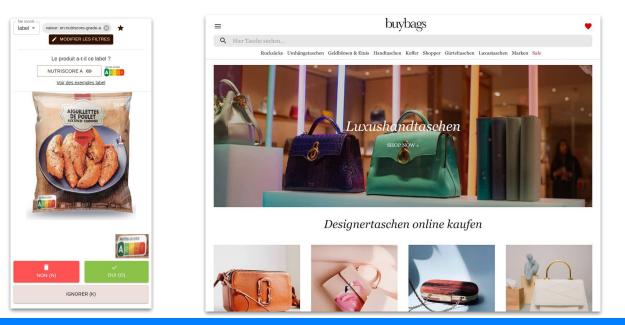

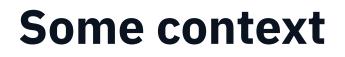

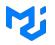

Internal tools or MVP

Work out of the box

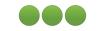

Final product

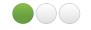

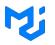

Internal tools or MVP

Work out of the box

Beginner friendly

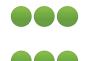

Final product

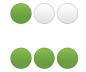

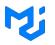

Final product

Internal tools or MVP Work out of the box Beginner friendly

Customisable

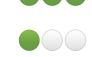

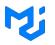

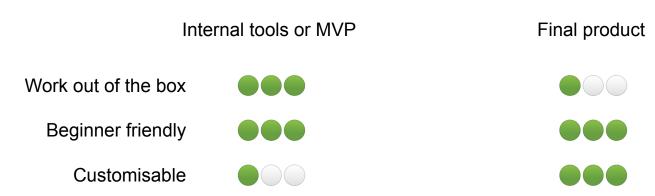

#### Let's go on an adventure

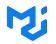

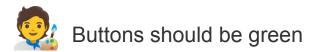

button {background-color: 'green'}

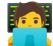

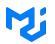

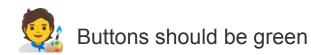

button {background-color: 'green'}

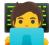

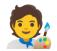

Disabled buttons should be red

button.disabled {background-color: 'red'}

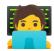

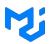

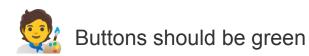

button {background-color: 'green'}

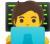

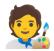

Disabled buttons should be red

button.disabled {background-color: 'red'}

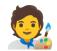

This one should be orange

button.disabled.special-one {background-color: 'orange'}

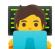

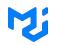

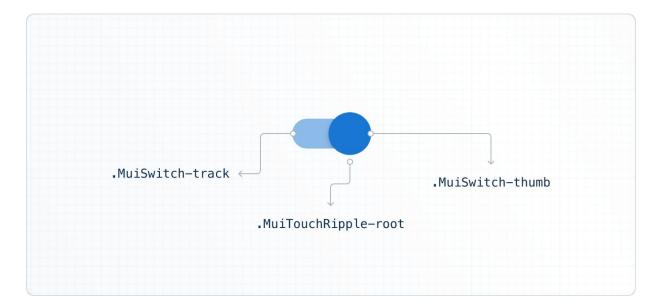

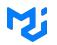

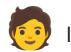

I can click on disabled button

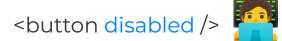

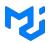

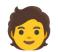

I can click on disabled button

<button disabled /> 🚝

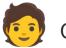

Can you add an icon?

<Button endlcon={<Sendlcon />} />

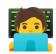

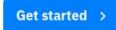

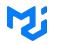

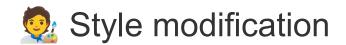

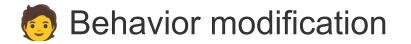

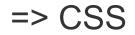

=> props

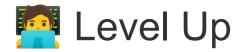

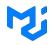

Get started  $\rightarrow$ 

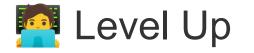

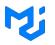

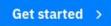

| Desk   | Commodity   | Filled Quantity      | Trader Email          | Quantity | Trader Na  |
|--------|-------------|----------------------|-----------------------|----------|------------|
| D-7850 | Milk        | 38.02 %              | zog@kicculhiv.sa      | 90,348   | Robert S   |
| D-3867 | Cotton No.2 | 6.7 %                | <u>vitit@fafli.ng</u> | 98,337   | Jane Mil   |
| D-5406 | Milk        | 68.67 <mark>%</mark> | av@jojlup.com         | 99,614   | Ellen Go   |
| D-143  | Soybean Oil | 62.089 %             | to@iw.at              | 50,173   | Christine  |
| D-9429 | Cocoa       | 21.749 %             | ketofcav@wode         | 26,562   | Victor G   |
| D-2294 | Coffee C    | 61.367 %             | tedabiv@fivhu.aw      | 2,019    | Francisc   |
| D-2299 | Cocoa       | 45.83 %              | <u>ral@pe.sg</u>      | 100,001  | Rhoda S    |
| D-2577 | Coffee C    | 61.68 %              | rifedzib@hap.fi       | 71,548   | Evan Co    |
| D-3419 | Soybeans    | 43.145 %             | nakum@gib.ec          | 4,821    | Barry Fr . |

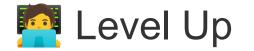

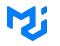

```
const rows = [
   { id: 0, name: "Fauquette", role: "dev"},
   { ... }
const columns = [
   { field: 'name'},
   { field: 'role},
return
<div className='grid-container'>
    <DataGrid
        rows={rows}
        columns={columns}
   />
</div>
```

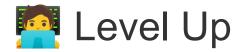

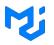

- Paginating
- Filtering
- Sorting
- Selecting
- Editing
- Exporting
- Grouping
- Rendering
- ...ing

#### **Challenges**

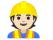

Internal code structure

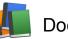

Documentation

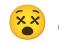

Consistent interface

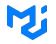

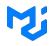

#### I'm looking at how to sort columns in filter panel by alphabetical order

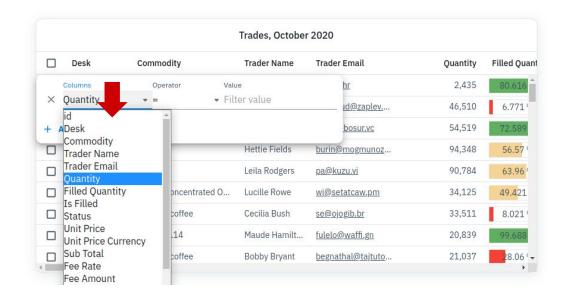

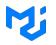

<DataGrid rows={rows} columns={columns} filterPanelColumnSelectOptionsOrder="asc" />

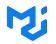

<DataGrid rows={rows} columns={columns} filterPanelColumnSelectOptionsOrder="asc" />

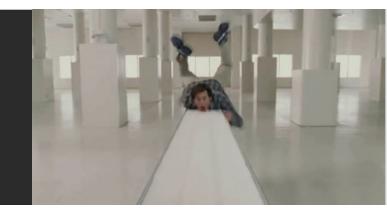

## Solutions

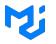

- Headless (react-table, @mui/base)
- Composition (react-admin)
- Slots (@mui/...)

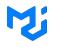

### Remove the problem (ex: react-table, @mui/base)

#### •••

#### 0 const {

- 1 getTableProps,
- 2 rows,
- 3 prepareRow,
- 4 state,
- 5 setGlobalFilter,
- 6 ...
- 7 } = useTable(
- 8 {
- 9 columns,
- 10 data,
- 11 defaultColumn, // Be sure to pass the defaultColumn option
- 12 filterTypes,
- 13 },
- 14 useFilters, // useFilters!
- 15 useGlobalFilter // useGlobalFilter!
- 16 }
- 17

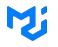

## Remove the problem (ex: react-table, @mui/base)

#### •••

#### 0 const {

- 1 getTableProps,
- 2 rows,
- 3 prepareRow,
- 4 state,
- 5 setGlobalFilter,
- 6 ...
- 7 } = useTable(
- 8 {
- 9 columns,
- 10 data,
- 11 defaultColumn, // Be sure to pass the defaultColumn option
- 12 filterTypes,
- 13 },
- 14 useFilters, // useFilters!
- 15 useGlobalFilter // useGlobalFilter!
- 16 }
- 17

- Customization 🗸
- Out of the box 🗙
- Beginner friendly 🤔

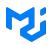

| Posts    | Search |      | ٩                                          |                           |             |      | III COL | UMNS = | ADD FILTER | + CREAT | E 🛓 EXPOR |
|----------|--------|------|--------------------------------------------|---------------------------|-------------|------|---------|--------|------------|---------|-----------|
| Comments | > [    | ] Id | Title                                      | Published at $\downarrow$ | Nb comments | Com. | Views   | Tags   |            |         |           |
| Tags     | > C    | 13   | Fusce massa lorem, pulvinar a posuere ut   | 12/1/2012                 | 0           | ~    | 222     | Code   | Music      | 🖍 EDIT  | O SHOW    |
|          | > [    | 12   | Qui tempore rerum et voluptates            | 11/7/2012                 | 0           | ~    | 719     |        |            | / EDIT  | O SHOW    |
|          | > C    | ] 11 | Omnis voluptate enim similique est possi   | 10/22/2012                | 0           | ~    | 294     | Code   | Photo      | / EDIT  | O SHOW    |
|          | > [    | 10   | Totam vel quasi a odio et nihil            | 10/19/2012                | 0           | ~    | 721     | Photo  | Sport      | / EDIT  | O SHOW    |
|          | > [    | 9    | A voluptas eius eveniet ut commodi dolor   | 10/16/2012                | 1           | ~    | 143     |        |            | / EDIT  | O SHOW    |
|          | > C    | 8    | Culpa possimus quibusdam nostrum eni       | 10/2/2012                 | 0           | ×    | 557     | Music  | Sport      | / EDIT  | O SHOW    |
|          | > [    | 7    | Illum veritatis corrupti exercitationem se | 9/29/2012                 | 0           | ~    | 133     | Code   | Photo      | / EDIT  | • SHOW    |
|          | > C    | 6    | Minima ea vero omnis odit officiis aut     | 9/5/2012                  | 3           |      | 208     | Photo  | Sport      | / EDIT  | O SHOW    |
|          | > [    | 4    | Maiores et itaque aut perspiciatis         | 8/12/2012                 | 0           | ×    | 685     |        |            | / EDIT  | O SHOW    |
|          | > [    | 2    | Sint dignissimos in architecto aut         | 8/8/2012                  | 1           | ~    | 563     | Code   | Music      | / EDIT  | O SHOW    |

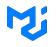

#### •••

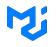

#### •••

#### To override

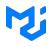

#### •••

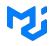

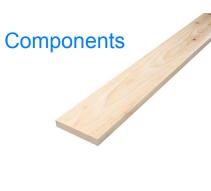

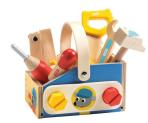

#### **Providers**

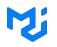

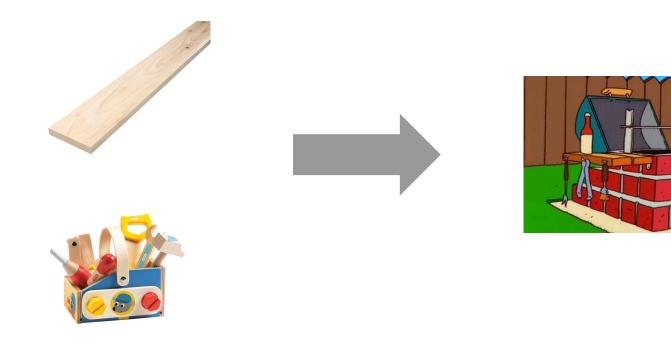

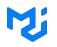

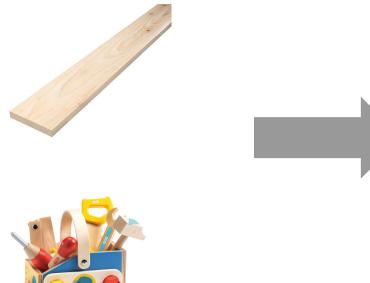

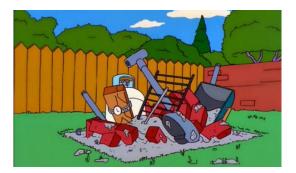

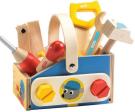

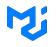

#### •••

```
0 <FormControl variant="standard">
1 <InputLabel {...}>Age</InputLabel>
2 <Select {...}>
3 <MenuItem value={10}>Ten</MenuItem>
4 {...}
5 </Select>
6 </FormControl>
7
8 <FormControl variant="standard">
9 <InputLabel {...}>Name</InputLabel>
10 <TextField {...} />
11 </FormControl>
12
```

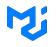

#### •••

```
0 <FormControl variant="standard">
1 <InputLabel {...}>Age</InputLabel>
2 <Select {...}>
3 <MenuItem value={10}>Ten</MenuItem>
4 {...}
5 </Select>
6 </FormControl>
7
8 <FormControl variant="standard">
9 <InputLabel {...}>Name</InputLabel>
10 <TextField {...} />
11 </FormControl>
12
```

| 2<br>2<br> |  |
|------------|--|
| Name       |  |

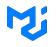

### •••

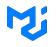

### •••

```
0 <FormControl variant="standard">
1  <InputLabel {...}>Age</InputLabel>
2  <Select {...}>
3   <MenuItem value={10}>Ten</MenuItem>
4    {...}
5    </Select>
6   </FormControl>
7
8   <TextField {...} label='Name' variant="standard" />
9
10
11
12
```

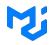

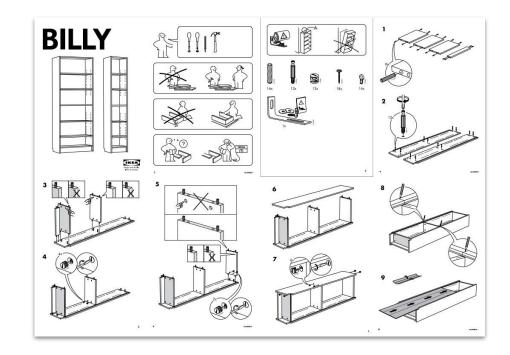

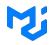

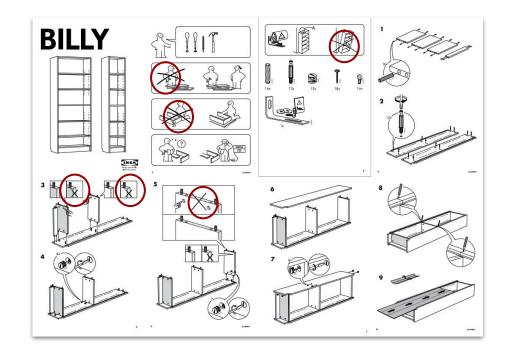

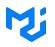

- Customization 🗸
- Out of the box 🔽
- Beginner friendly 🗙

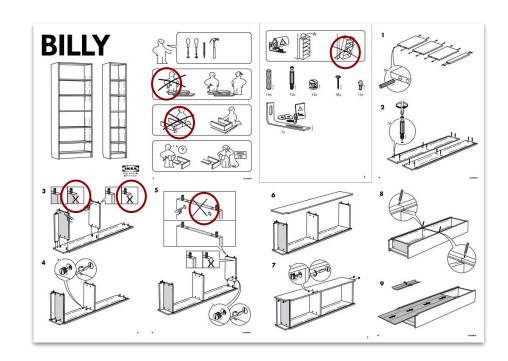

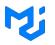

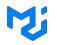

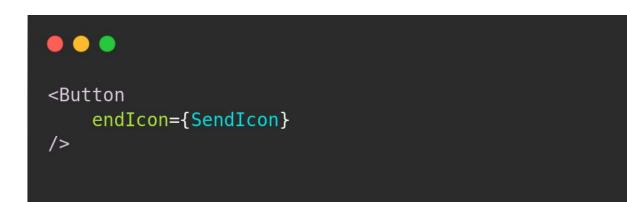

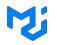

### 

<DataGrid FilterPanel={CustomFilterPanel} />

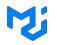

```
<DataGrid
   slots={{
       filterPanel: CustomFilterPanel
   }}
/>
```

### Mj

v

Value

Value

United States

- 2

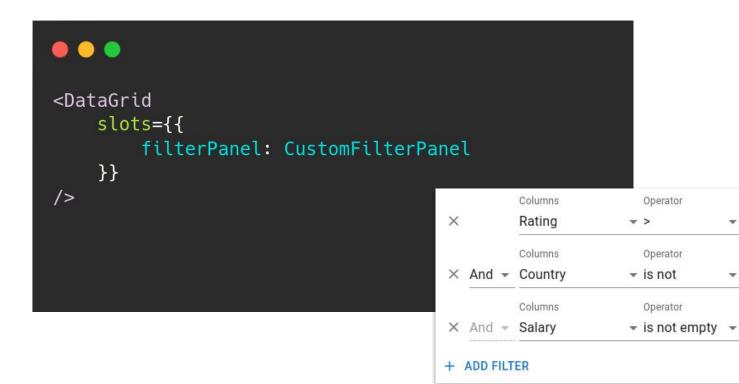

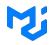

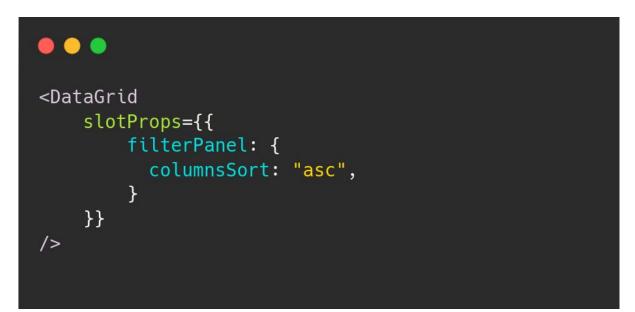

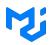

# > OataGrid slotProps={{ filterPanel: { columnsSort: "asc", } }} />

- Customization 🗸

Out of the box

Beginner friendly 🔽

# Which one is the best?

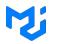

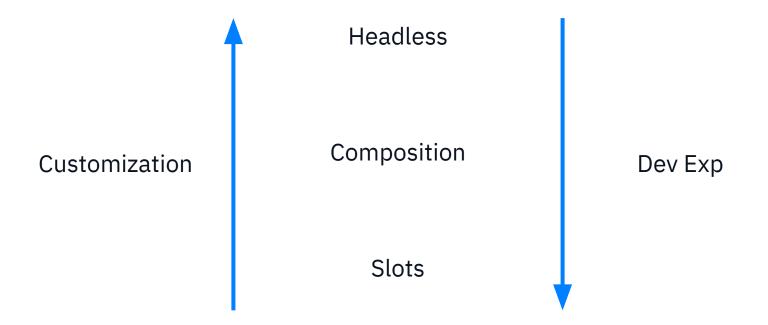

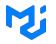

### •••

```
const CustomFilterPanel = (props) => {
  const { filterItemsProps, addItem } = useFilterPanel(props);
  return <div>
    {filterItemsProps.map(
        (itemProps) => <FilterItem {...itemProps} />
    )}
    <button onClick={addItem}>Add Filter</button>
    <button onClick={props.close}>Close</button>
  </div>
}
<DataGrid
  slots={{
    filterPanel: CustomFilterPanel
 }}
/>
```

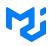

### •••

```
const CustomFilterPanel = (props) => {
  const { filterItemsProps, addItem } = useFilterPanel(props);
  return <div>
    {filterItemsProps.map(
        (itemProps) => <FilterItem {...itemProps} />
    )}
    <button onClick={addItem}>Add Filter</button>
    <button onClick={props.close}>Close</button>
  </div>
}
<DataGrid
  slots={{
    filterPanel: CustomFilterPanel
 }}
/>
```

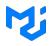

slots

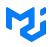

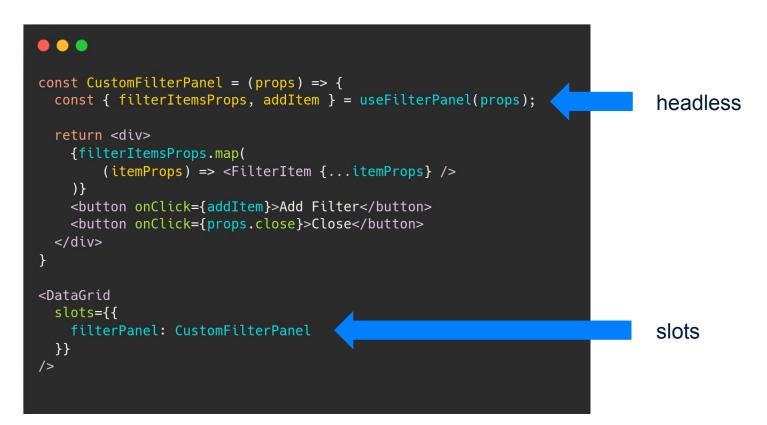

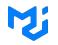

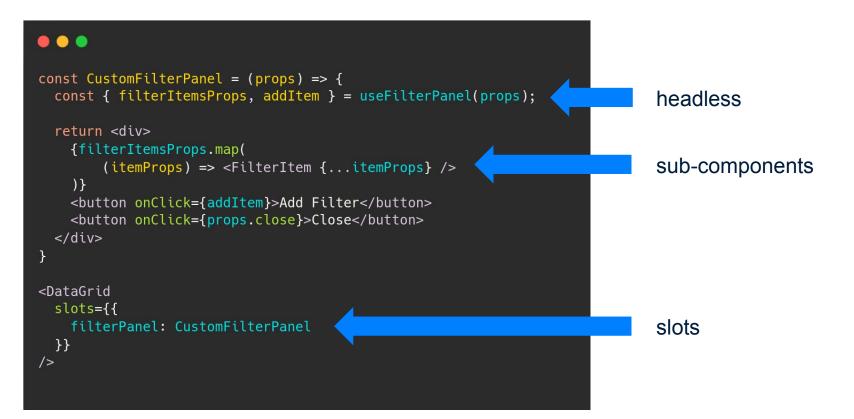

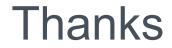

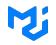